## Erledigt Monitor-Einstellungen unter macOS Sierr Laptops funktioniert nicht.

Beitrag von al6042 vom 24. März 2017, 15:03

Tach auch...

Einige Laptop-User vermissen unter macOS Sierra die Fur "Systemeinstellungen", bzw. werden mit einer unschönen Fehlermeldung konf

Das Problem liegt an der EDID Geschichte des Laptop-Displays.

Aus irgendeinem Grund erwartet das macOS ein 13-Zoll oder kleineres Displa Euch wird eventuell auffallen, dass es bei Hackintosh-Laptops mit 13-Zoll nicht auftaucht, während es bei 13,3-, 14- oder 15-Zoll-Geräten Tagesordnung zu sein scheint.

Das heißt also, dass unsere EDID angepasst und über Clover injected wer Funktion wieder läuft. Eure aktuelle EDID erhaltet ihr per IOREG-Befehl:

Code

1.ioreg -l | grep IODisplayEDID

oder ihr exportiert sie als EDID.bin mit dem Programm DarwinDumper. Im DarwinDumper einfach alles aus "EDID" abwählen, in der grünen eintragen und auf "Run" klicken.

Als Hilfsmittel mal noch eine kleine Liste:

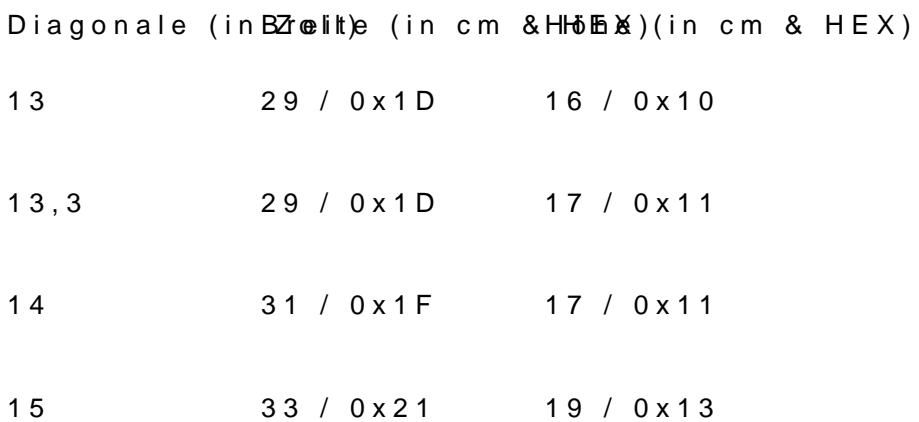

Info-Limktp://screen-size.info/rechner.html

Hier das Beispiel einer EDID eines 15-Zoll Laptop-Bildschirms:

00 FF FF FF FF FF FF 00 0D AF 92 15 00 00 0203 01037335 0143 0071 F053 93A0 57 4 E

87 26 1E 50 54 00 00 00 01 01 01 01 01 01 01 01 01 01 01 01 01 01 01 01 4C 1D 56 CA 50 00 1D 30 3C 28 46 00 58 C1 10 00 00 18 00 00 00 FE 00 4E 31 35 35 36 42 36 20 00 00 00 FE 00 43 4D 4F 0A 20 20 20 20 20 20 20 20 20 00 00 00 FE 00 2D 4C 30 42 0A 20220 00

Ich habe die Bytes blau markiert, welche die maximale Bild-Größe darstellen. In diesem Falle  $0x23 = 35cm$  Breite  $0x13 = 19cm$  Höhe

Dazu gibt es noch eine Prüfsumme (Checksum), die ich rot markiert habe. In unserem Beispiel die 0x23.

Diese Werte baue ich wie folgt um:

00 FF FF FF FF FF FF 00 0D AF 92 15 00 00 0100 01007385 0143 007 F053 SAA 57 4 E 87 26 1E 50 54 00 00 00 01 01 01 01 01 01 01 01 01 01 01 01 01 01 01 01 4C 1D 56 CA 50 00 1D 30 3C 28 46 00 58 C1 10 00 00 18 00 00 00 FE 00 4E 31 35 35 36 42 36 20 00 00 00 FE 00 43 4D 4F 0A 20 20 20 20 20 20 20 20 20 00 00 00 FE 00 2D 4C 30 42 0A 20220 00

Hier entsprechen die blau markierten Bytes folgenden Größen.  $0x1D = 29cm$  Breite  $0x10 = 16cm$  Höhe

Die neue Prüfsumme ergibt sich aus folgender Formel:

Differenz der Werte "Breite": 0x23 - 0x1D = 0x06 Differenz der Werte "Höhe": 0x13 - 0x10 = 0x03

Neue Prüfsumme = alte Prüfsumme + Differenz Breite + Differenz Höhe, oder  $0x23 + 0x06 + 0x03 = 0x2C$ 

Als Gegencheck könnt ihr das beiliegenden Programm AW EDID Editor nutzen. Einfach damit eure aktuelle EDID auslesen und dann die Bildschirmgröß Höhe eines 13-Zoll-Displays anpassen.

Die hier rot markierten HEX-Werte entsprechen den nötigen Änderungen...

Wenn jetzt der Prüfsummen-Wert eurer Berechnung entspricht, ist alles gut. Faule Säcke wie ich, würden sich die Berechnung sparen und gleich das Too

Nun habt ihr den passenden EDID-HEX-String und braucht ihn einfach Configurator, oder dem Plist-Editor eures Vertrauens, in die Config.pl einzubauen. Bitte tragt den HEX-String ohne Leerfelder in Clover, bzw, im PlistEdit Pro Leerfelder ein. Und vergesst bitte den Haken bei "Inject EDID" nicht...

Nach einem Neustart sollte die Monitor-Einstellung unter Syste funktionieren.

Hinweis: Dieser Text wurde zum Teil aus einem Beitrag des Users "marksx" Forums übersetzt und zum anderen Teil mit eigenen Infos erweitert.

Beitrag von SirusX vom 24. März 2017, 15:58

Wie ließt man denn damit die EDID aus raff das nicht das Tool ist ja alles le

Beitrag von al6042 vom 24. März 2017, 16:03

Was passiert, wenn du folgenden Befehl im Terminal eingibst?

Code

1.ioreg -l | grep IODisplayEDID

Beitrag von SirusX vom 24. März 2017, 16:05

Dann bekomme ich meine EDID aber du schreibst mir dem Tool auslese diese denn nun in das Tool

Beitrag von al6042 vom 24. März 2017, 16:28

Ups... ganz vergessen... Das Tool AW EDID Editor erwartet unter OSX die EDID als .bin-Datei. Die kannst du mit dem PD oagrwaim Dhumpeer stellen.

Im DarwinDumper einfach alles aus "EDID" abwählen, in der grünen eintragen und auf "Run" klicken.

Dann kann man per AW EDID Editor über Datei->Öffnen die exportiert EDID. weitermachen...

Beitrag von Fredde2209 vom 24. März 2017, 16:35

Kleine Ergänzung:

Einfügen lässt sich das natürlich auch in die DSDT.aml Datei. Dazu ben und die Laptop Patches von Rehabman. Dort findet ihr unter der Katego "Generic with EDID". Diesen einfach mal anklicken, sodass ungefähr so etwa

Mit diesem Patch lässt sich gleich noch eine ig-platform-id einfügen, soda erst über Clover initialisiert werden muss. Damit kann man sich also "Inj platform-id in der config.plist sparen. Gar nicht so unpraktisch. unpraktisch ist, ist das Eintragen der EDID Werte in die DSDT.aml. Daher l herumprobiert und festgestellt, dass nicht alle Werte eingetragen werde einfach die Werte für die Displaygröße und die Checksum anzupassen Displaygröße sind 22 und 23 (dies müsst ihr also abzählen). In dem D allerdings diese Werte:

die zu

geändert werden müssen. Dann noch die Checksum anpassen und einmal N Falls dann die Funktion "Brightness Control" noch nicht funktioniere Brightness Fix HD3000/4000 anwenden (wie das bei > HD4000 ist weiß ich le

Beitrag von al6042 vom 24. März 2017, 16:45

Hall@Fredde2209

Vielen Dank für das tolle AddOn...

Beitrag von SirusX vom 24. März 2017, 17:31

Ist die EDID dann das ganze Feld oder nur bis zur Prüfsumme ?

EDIT: Hab es schon gehmemilm klappt irgenntwie nicht er lädt sie zwar ab auch weiterhin ein 17.3 Zoll Display an liegt das an meiner gepatchten DS Clover rein gemacht ?

Beitrag von al6042 vom 24. März 2017, 17:38

An der DSDT liegt es nicht. Zeig mal deine ConfigDpalistaanlhsang Und packe auch die EDID.bin dazu.

Beitrag von SirusX vom 24. März 2017, 17:44

Hier meine Plist und die Original EDID

"IODisplayEDID" = <00ffffffffffffff6030e4d1020000000000140103802615780a88a59d5f579c261c505

Beitrag von al6042 vom 24. März 2017, 17:45

Ist das die EDID.bin?

Beitrag von McRudolfo vom 24. März 2017, 17:46

Kleine Info:

Bei meinem Lenovo Y50-70, 15,6", 1920x1080, tritt dieses Problem nicht auf. Liegt es vielleicht daran, dass Sierra mit einer gepatchten DSDT eins config.plist (lief zuvor mit Yosemite) installiert wurde?

Beitrag von SirusX vom 24. März 2017, 17:47

Nein vom Terminal hier die EDID.bin

Beitrag von al6042 vom 24. März 2017, 17:55

## [@Siru](https://www.hackintosh-forum.de/index.php/User/7629-SirusX/)sX

Versuche es mal bitte mit beiliegender config.plist.

## [@McRudo](https://www.hackintosh-forum.de/index.php/User/19029-McRudolfo/)lfo

Das ist eine gute Frage... vielleicht liegt es auch an der Kombi "größer 13-Z Ich habe das bisher nur bei den Geräten gesehen, die kleiner 1920x1080 Auf

Beitrag von Fredde2209 vom 24. März 2017, 17:59

[@McRudo](https://www.hackintosh-forum.de/index.php/User/19029-McRudolfo/)lifoh habe bisher eh nur gehört, dass es bei Laptops mit 1366x7 vorkam. Vielleicht habe ich aber auch einfach noch nicht genug gehört, das Beitrag von SirusX vom 24. März 2017, 18:06

Ich habe aber z.b. 1600x900 und es kommt vor

[@al60](https://www.hackintosh-forum.de/index.php/User/763-al6042/)42uch mit deiner Config geht es nicht

Beitrag von al6042 vom 24. März 2017, 18:45

Kannst du mal bitte mit dem Terminal-Befehl noch mal checken, ob der ge auch dort dargestellt wird? Ausserdem hätte ich gerne mal das Clo*vert Bianhang* als

Beitrag von SirusX vom 24. März 2017, 18:59

Der EDID Wert ändert sich nicht im Terminal ?! Wer hat denn vorrang Clover

Beitrag von al6042 vom 24. März 2017, 19:14

Hast du in der DSDT die EDID Werte gesetzt?

Beitrag von SirusX vom 24. März 2017, 19:17

Hier meine Aktuell genutzt DSDT

Beitrag von derHackfan vom 24. März 2017, 19:30

Vielen Dank 16042

Btw: Ich habe die Anleitung mal angepinnt, ein Hackbock mit mehr als 13 Z ja so einige.

Beitrag von al6042 vom 24. März 2017, 19:52

## [@Siru](https://www.hackintosh-forum.de/index.php/User/7629-SirusX/)sX

Ich bin mir nicht sicher ob du das mit dem Lesen der Texte so drauf hast, ob du die EDID-Werte in die DSDT eingetragen hast, nicht ob du deir posten kannst.

Wenn das die vom 22.03.2017 um 18:57 Uhr ist, dann habe ich die noch hier.

Beitrag von SirusX vom 24. März 2017, 19:54

Ich habe da garnichts eingetragen ... ich weiß auch nicht wieso er die EDID

Beitrag von al6042 vom 24. März 2017, 19:57

Es hat ja auch keiner gefragt... Vielleicht ist es ja ein Sony eigenes Problem...

Beitrag von SirusX vom 24. März 2017, 19:59

Ich weiß es nicht ... bisher habe ich alles in den Griff bekommen ... ur auch und das übernehmen der EDID muss doch klappen oder nicht ? V etwas es in die DSDT einzutragen aber das ist mir zu hoch. Damit kenne ich gut aus.

Beitrag von al6042 vom 24. März 2017, 20:02

In ElCapitan musstest du doch gar keine EDID eintragen... Da ging doch die Monitor-Einstellung ohne Nacharbeiten...

Ich würde mal sagen du bringst hier einige Sachen ganz schön durcheinande

Beitrag von SirusX vom 24. März 2017, 20:05

Ich bringe nichts durcheinander das Display Funktioniert ja auch unter übernehmen der EDID muss er denke ich machen egal ob es ein Sony ist. W das mit dem Display und dem HDMI ging auch nur mit DSDT nicht aber übe denke ich das es vielleicht etwas bringen würde die EDID in me intrigrieren.

Ich versteh schon alles was du schreibst ..... vielleicht drücke ich mic sorry wenn du dich von mir gestresst fühlst !

Beitrag von al6042 vom 24. März 2017, 20:25

Dann nutze doch mal den Hinweis von Fredde und bau die EDID Daten ein. Mache das aber mit einer Kopie der funktionierenden DSDT, nicht das nachh Beitrag von SirusX vom 24. März 2017, 20:30

Ja das krieg ich nicht hin ich weiß nicht mal wo was ist in der DSDT und we alles an Patches drinne ist ... könntest du mir nicht den gefallen tun als einbauen .... für dich bestimmt ein leichtes, wenn nicht ist auch OK will ja heute Java und Jdownloader in mein neuen ZyXEL eingebaut ... ich sag di mit Glüht jetzt noch die Birne ^^hehe

Beitrag von Fredde2209 vom 24. März 2017, 20:39

Probier mal diese DSDT bitte. Wenn ich mich mit der Checksum ( verrechnet habe, sollte es klappen. Aber bitte benenne die alte nur um, lös bitte nicht

Beitrag von SirusX vom 24. März 2017, 21:05

Sceint was zu bewirken jetzt habe ich kein Bild mehr nur Hintergrundbeleuch

Beitrag von al6042 vom 24. März 2017, 21:10

Ich habe mir den beschriebenen Vorgang auch mal angeschaut und nur d bestehende DSDT übernommen. Der Patch sagt aber, dass es zwei Varianten dafür geben kann. Hier also der erste Versuch...

Beitrag von SirusX vom 24. März 2017, 21:26

Er erkennt nun die EDID und zeigt das Display auch mit 13'' an aber Einste trotzdem nicht komisch

Beitrag von al6042 vom 24. März 2017, 21:36

Dann versuche es mal mit Variante 2.

Beitrag von SirusX vom 24. März 2017, 21:47

Leider der selbe Effekt wie zuvor

Beitrag von al6042 vom 24. März 2017, 21:56

Einen habe ich noch...

Beitrag von SirusX vom 24. März 2017, 22:04

Jetzt wird es als 13,4'' erkannt geht aber leider trotzdem nicht ... natürlich aber danke für deine mühen